# インタイト (日本バスケットボール協会 会員登録管理システム)

## 審判エントリー資格登録ガイド(2017/4/19 版)

### ■審判エントリー資格の登録方法について

- インターネット接続できるパソコンまたは携帯とメールアドレスをご用意ください。
- 顔写真データをご用意ください。その他の必要項目については、p.4 をご覧ください。
- http://team-jba.jp/ または右の QR コードでサイトにアクセスします。
- エントリー資格の加入コード(P.5 参照)を使用し、加入申請を行います。
- 所属先都道府県責任者から承認されると所属完了です。
- ※ E 級審判員以上の資格保有者であれば手続きは不要です
- ※ メンバーID 取得済か、または未取得かにより、STEP2 に 2 つのパターンがあります。

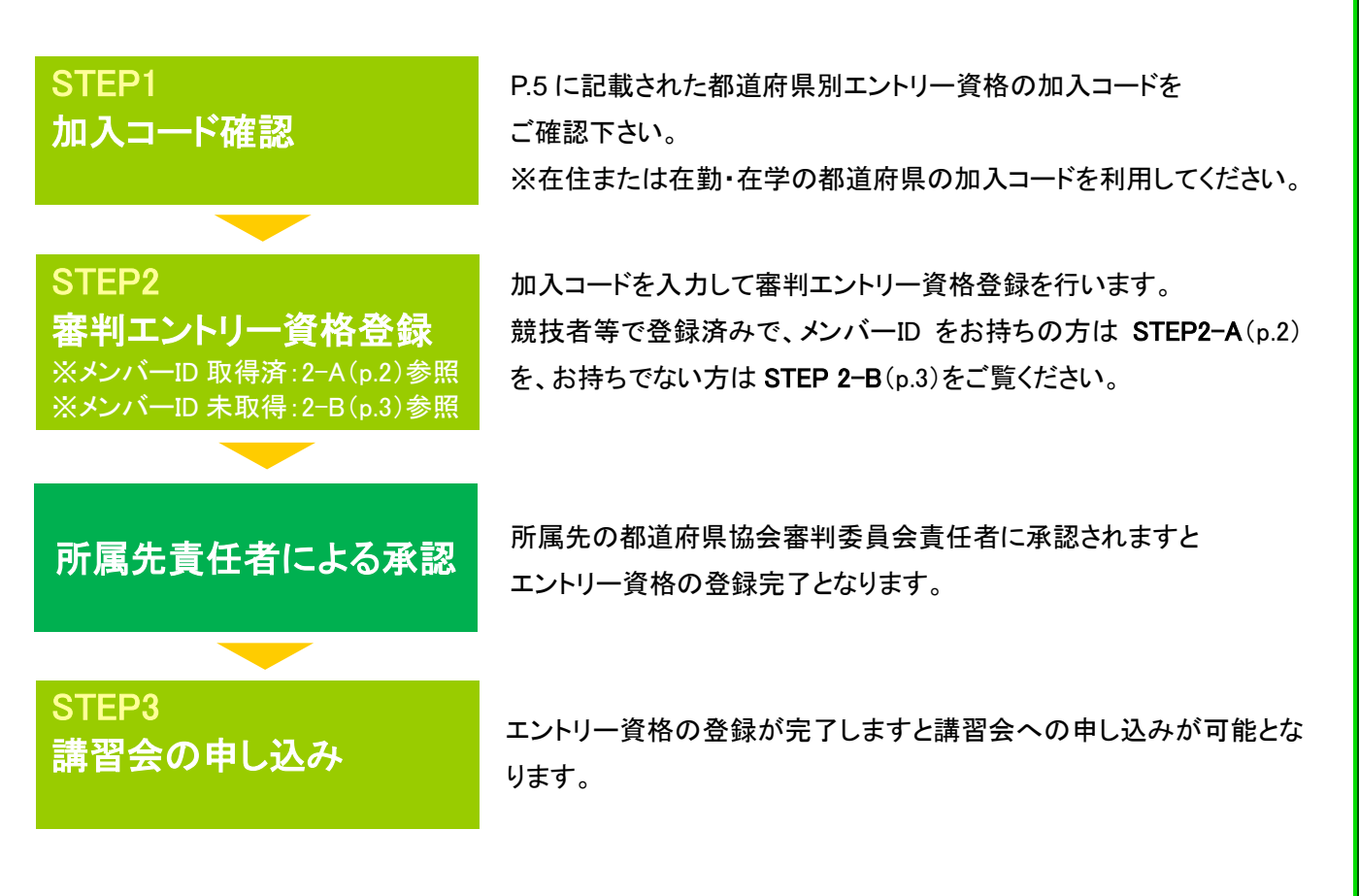

お近くのローソン(全国約 **11,000** 店舗)、ファミリーマート(全国約 **10,000** 店舗)、 ゆうちょ銀行 **ATM**(全国約 **26,000** 箇所)、セイコーマート、ミニストップでお支払いが可能です!

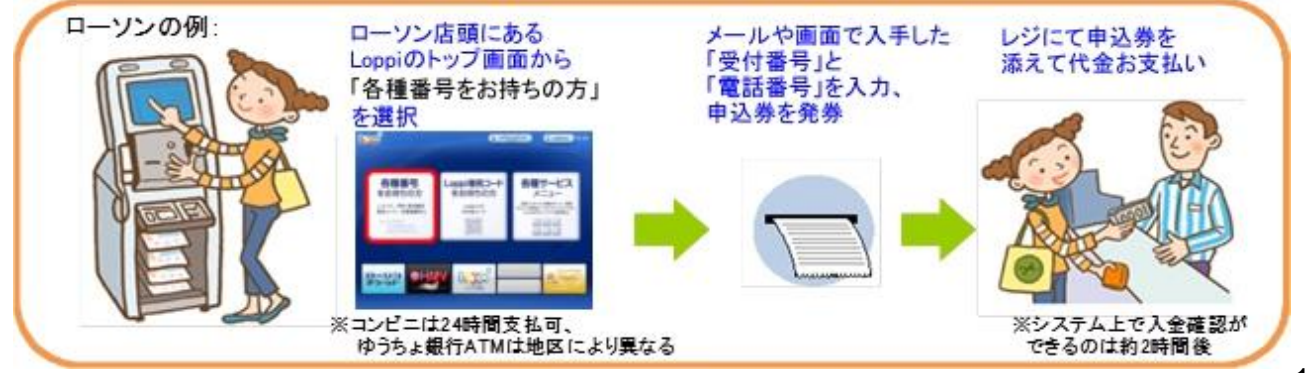

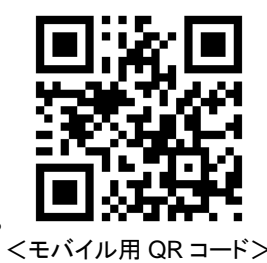

# STEP2-A:審判エントリー資格登録(メンバーID 取得済の方用)

①team-jba.jp で「メンバーTOP」を クリック。

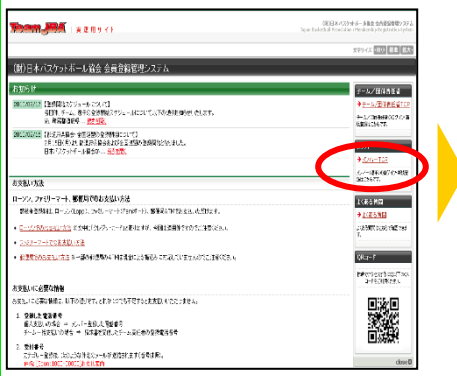

②メンバーID とパスワードを入力。 「ログイン」をクリック。

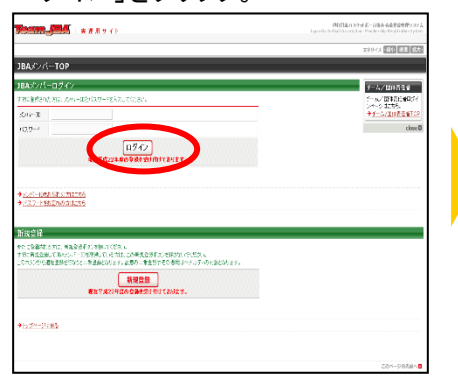

③マイページの「チームへの加入申請 /役職・資格の登録」をクリック。

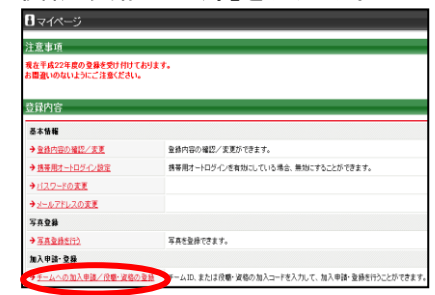

※チーム責任者に一括登録されたメンバ ーが初めてログインした場合、メールアド レスの入力画面が表示されます。メール アドレス変更後、再度ログインすると、登 録内容の変更画面が表示されますので、 必須項目を入力してください。

#### ④加入コードを入力。 「次へ進む」をクリック。

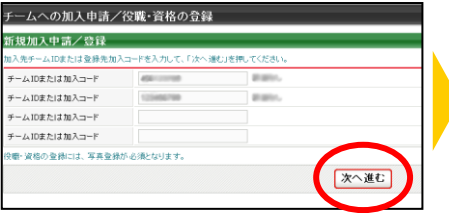

#### ⑤メンバー情報を入力。 「次へ進む」をクリック。 ※不足している情報を入力。不足してい る情報がない場合は⑥へ。

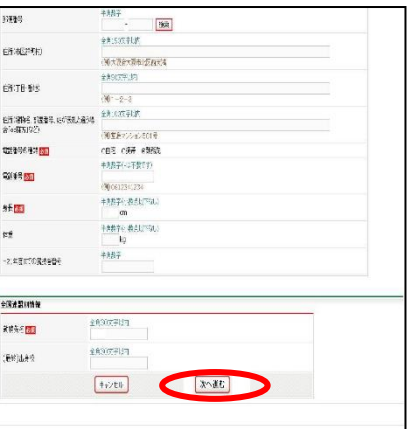

## ⑦登録内容を確認。

「確定する」をクリック。

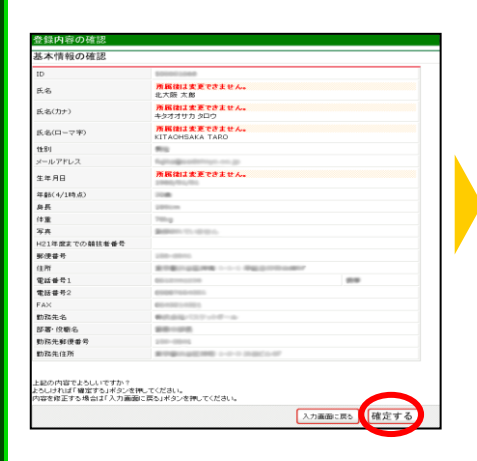

### 8承認結果通知メールを受信。

※承認結果通知メールが届くまでに は、時間がかかる場合がございます。

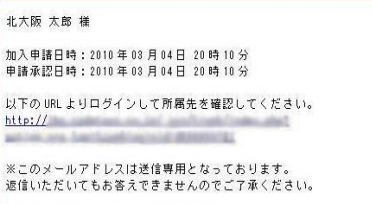

〈財〉日本バスケットボール協会(JBA)<br>会員登録管理システム<br>http://team-jba.jp/

# ⑥写真を登録して「確認画面へ」

をクリック。

※所属中の写真の変更は、年度内 3 回 まで可能です。

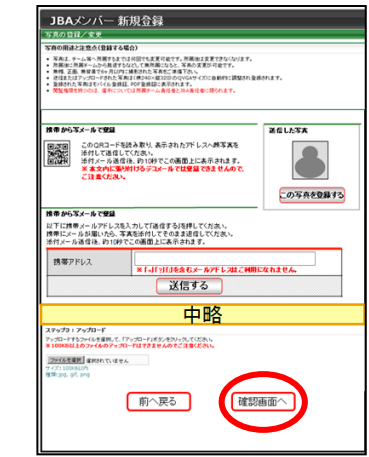

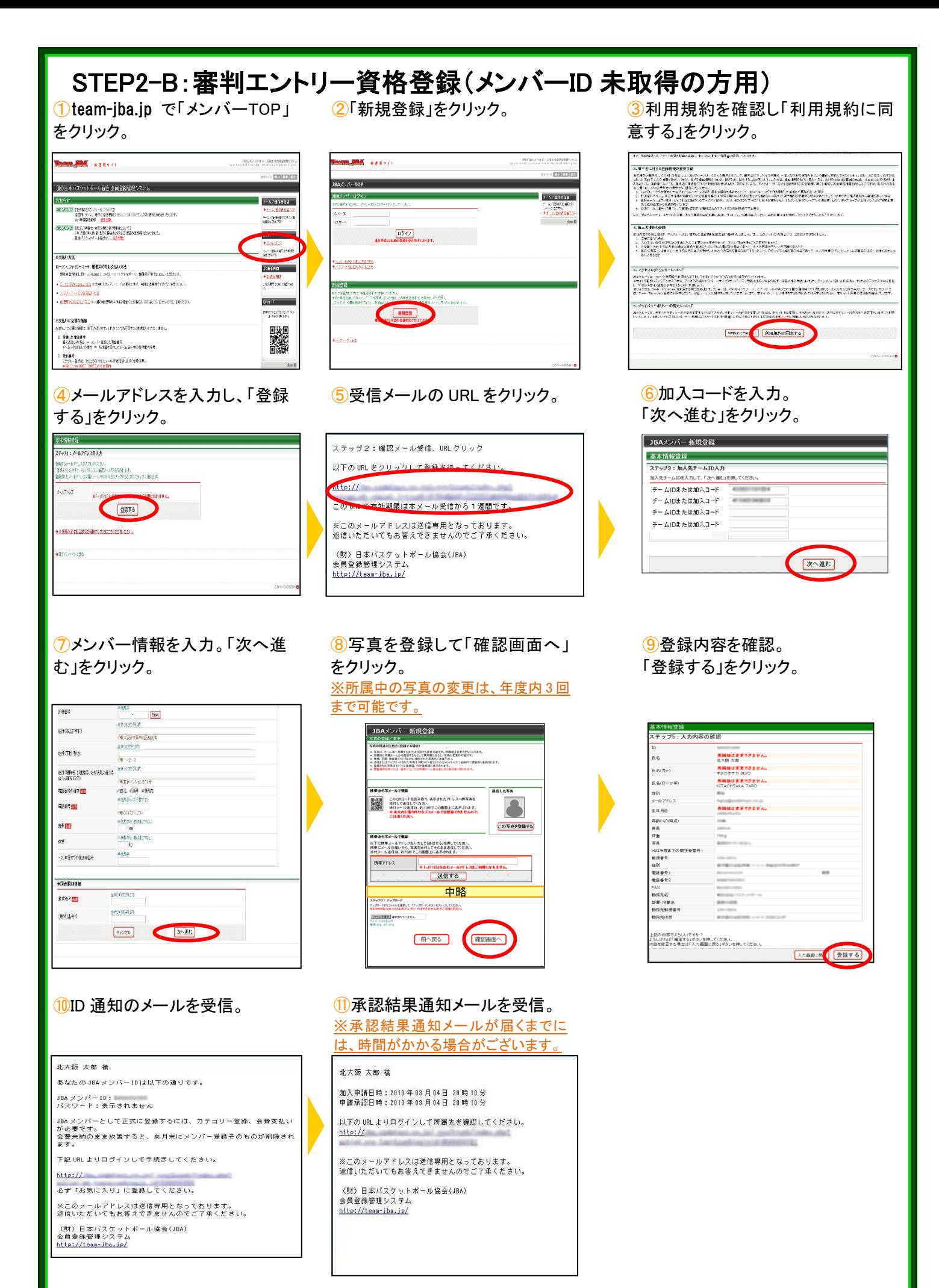

㊟説明資料中の画面の仕様は実際の登録画面と若干異なる可能性があります。

### 審判エントリー資格登録に必要なデータ等について

■加入コード

1.加入コードは、7 桁の数字です。P5 に記載された都道府県別エントリー資格の加入コードをご確認下さい。

■審判別入力欄 「地区」「カテゴリー」の選択

1.「地区」…「0」を選択してください。

2.「カテゴリー」…審判員として主に活動を行う地区または連盟を選択してください。 不明の場合は各都道府県協会にお問い合わせください。

#### ■顔写真データ

1.審判エントリー資格の登録には、写真登録が必須となっております。

登録された写真は、PDF 登録証に印刷されます。

所属中の写真変更は、年度内 3 回まで可能です。ただし、変更後 1 ヶ月間は、変更ができません。

2.登録方法は、パソコンからのアップロードまたは、携帯電話からのメール送信の 2 つがあります。

3.下記の条件を満たす写真データをパソコンまたは、携帯電話にご準備ください。

・本人確認に適した無帽、正面、無背景で概ね 6 ヶ月以内に撮影された写真

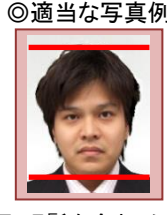

頭頂(頭髪を含む)から顎 までのサイズが全体の 80%(概ね首から上)

**◎適当な写真例 オンスタック × 不適当な写真例** 

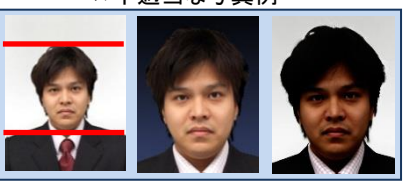

顔のサイズ 背景の色がき 影があるもの つく人物を特定 しづらいもの が小さい

・保存される画像サイズ:QVGA サイズ(横 240×縦 320) (これよりも大きい画像データは、自動的に縮小されます)

ファイルサイズ: 2MB 以下

ファイルの種類:jpeg、jpg、gif、png

なお、PC からアップロードする場合、所定の縦横比で顔の部分のみを切り出すフリーソフトを写真登録画面からダウンロードして ご利用いただけます。

STEP3:講習会の申込み

審判エントリー資格の登録が完了しますと講習会への申込が可能となります。

①マイページの「講習・研修会一 覧」をクリック。

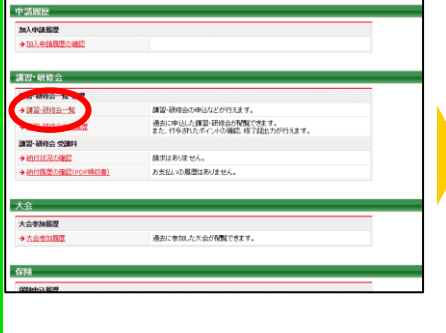

2申し込みたい講習会の申込ボ タンをクリック。

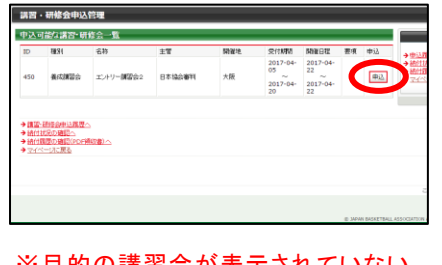

※目的の講習会か表示されていない 場合は講習会の主管に問い合わせくだ さい。

3講習会内容を確認し「申込する」よ り申込可能です。

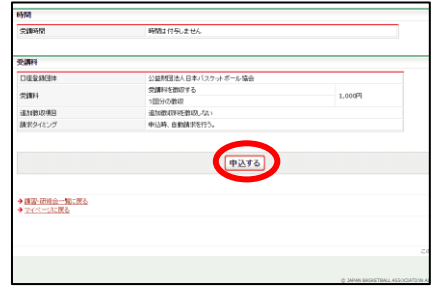

## 審判エントリー資格 加入コード一覧

※在住または在勤・在学の都道府県の加入コードを利用して下さい。

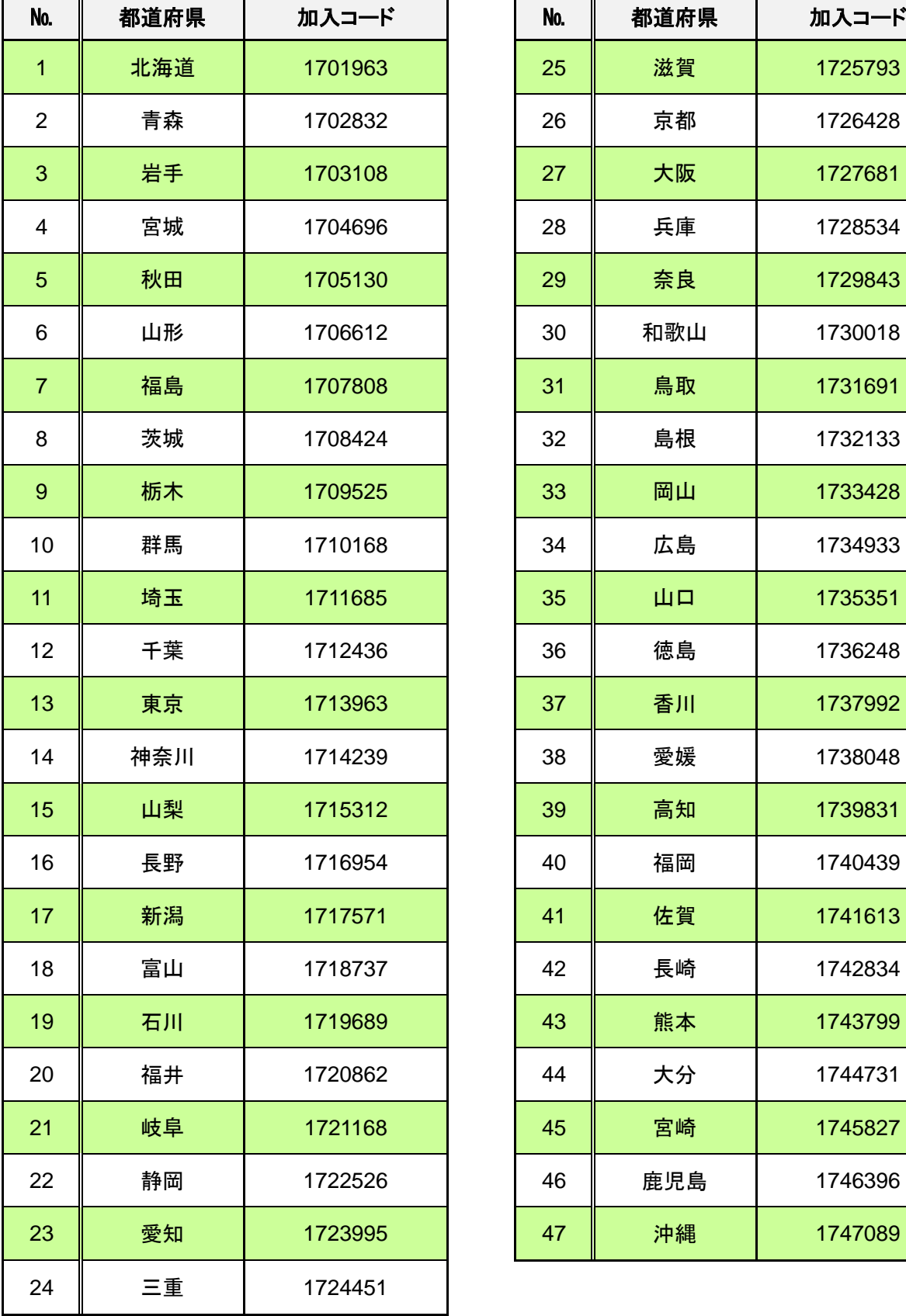

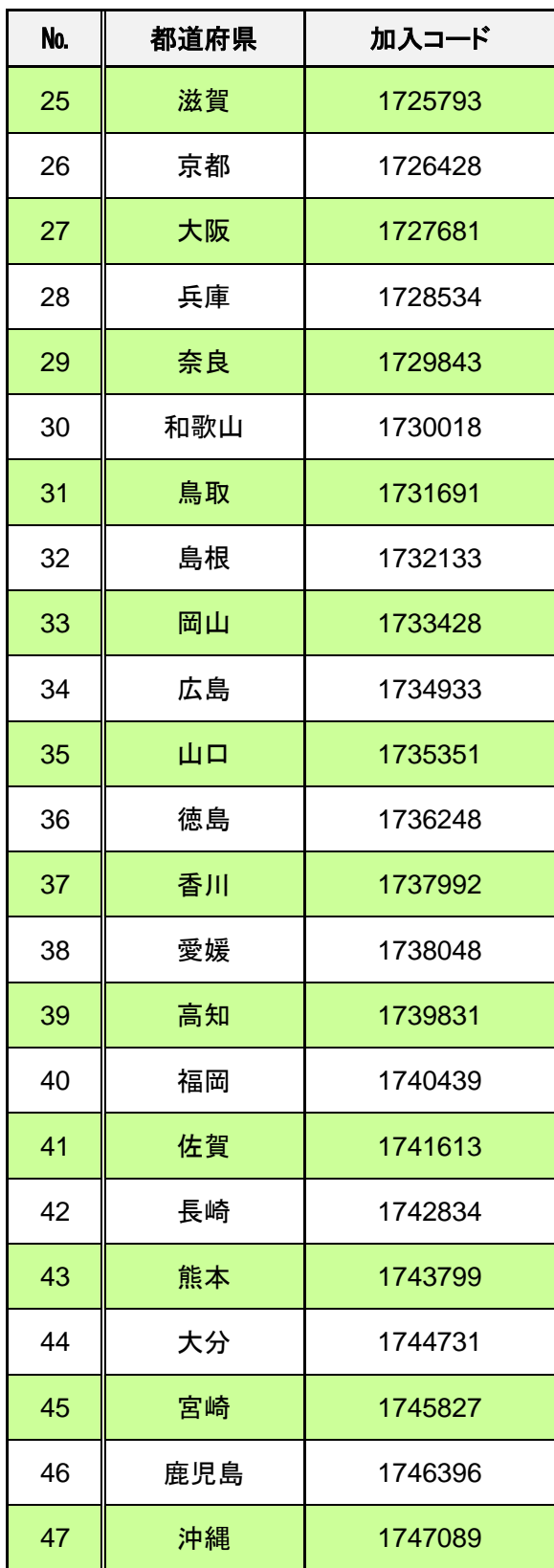